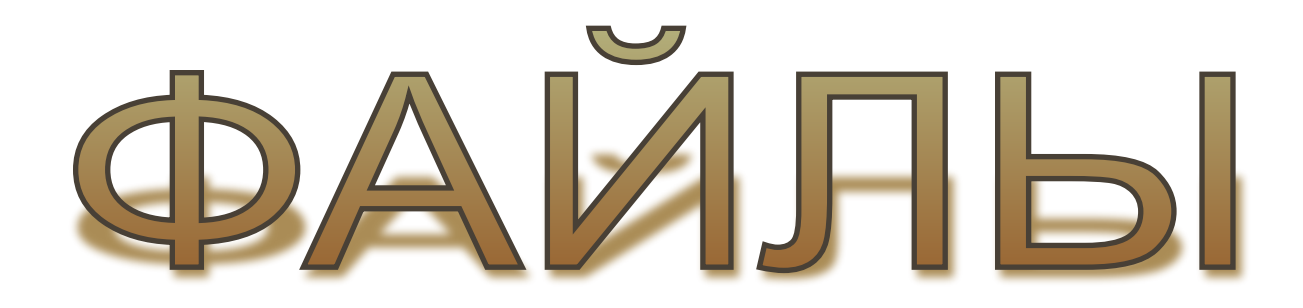

**• Физический Файл – это поименованная область на диске, содержащая какую-либо информацию. • Логический файл – это одна из структур данных, используемых в программировании.**

# **ОПРЕДЕЛЕНИЕ ПОНЯТИЙ**

### **СТРУКТУРА ЛОГИЧЕСКОГО ФАЙЛА**

Это способ восприятия файла в программе, т.е. «шаблон», через который мы смотрим на физическую структуру файла на диске. В ЯП таким шаблонам соответствуют типы данных, допустимые в качестве компонент файлов. **File of byte:**

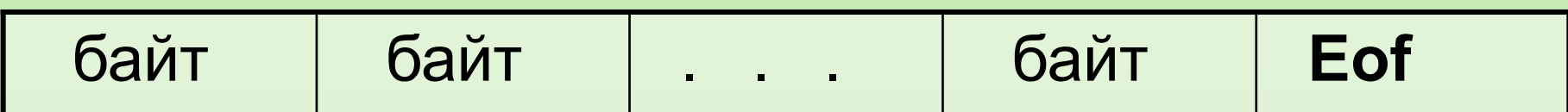

#### **File of char:**

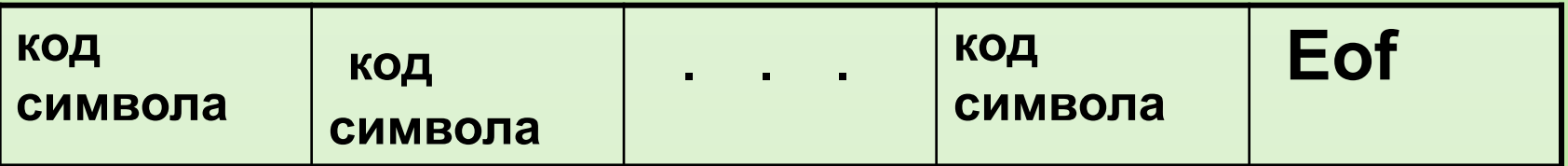

#### **File of integer:**

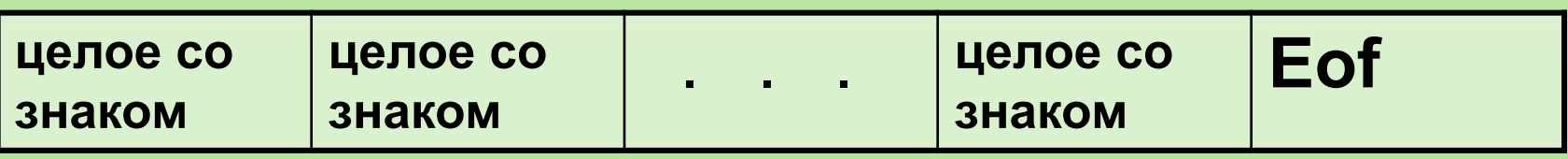

#### **И другие**

**Логическая структура файла в принципе очень похожа на структуру массива.** 

#### **Различия:**

- У массива количество элементов фиксировано, а у файлов количество элементов может изменяться в процессе работы.(Количество в каждый момент времени неизвестно, но в конце файла стоит символ Eof)
- Массив целиком располагается в ОП, а файл находится на диске.
- Нумерация элементов массива выполняется соответственно значений нижней и верхней границ, указанных при его объявлении. Нумерация элементов файла выполняется слева направо, начиная с нуля

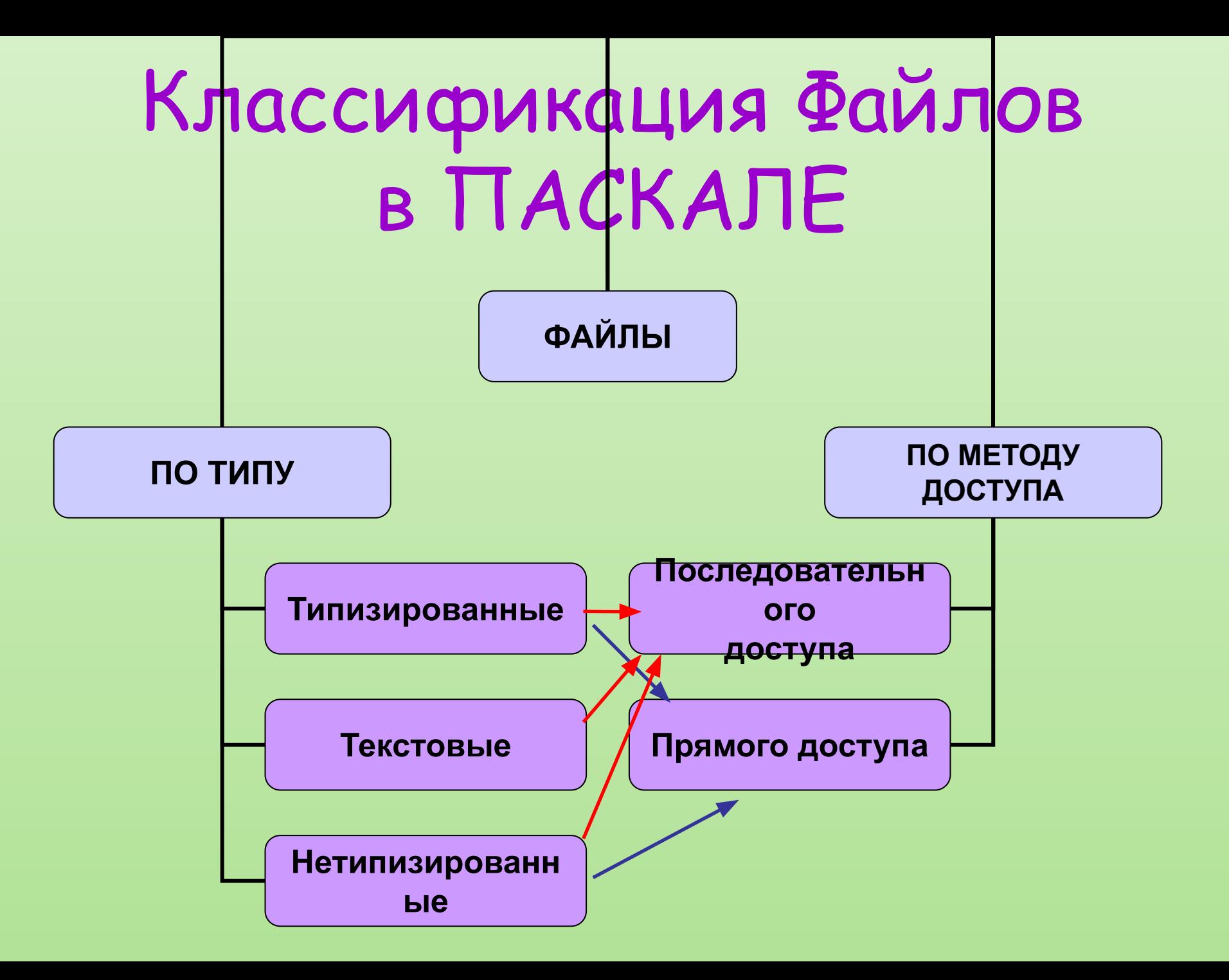

#### **ИСПОЛЬЗОВАНИЕ**

**Файлы используются для хранения данных. Из них можно считывать начальные данные, записывать результаты, изменять информацию в файле.** 

# **РАБОТА С ТЕКСТОВЫМИ ФАЙЛАМИ var список имен файлов : text;**

**Текстовый файл может состоять из любых символов (в том числе и цифр) Для работы с каким-либо физическим файлом (тем, который существует на диске) его необходимо связать с файловой переменной**

# **Assign (имя файла, 'путь к файлу');**

#### НАПРИМЕР:

На диске есть файл:

D:\MyFile.dat

Var f : text; **Begin** Assign (f; 'D:\MyFile.dat');

Или: Var f : text; Name: string;

**Begin** 

Name : = 'D:\MyFile.dat '; Assign (f, name);

### ПРИНЦИПЫ РАБОТЫ С ФАЙЛАМИ

- 1. Открытие
- 2. Чтение из файла или запись в файл
- 3. Закрытие

**RESET** (название файла) – открытие файла для чтения из него информации в ОП **REWRITE** (название файла) - открытие файла для записи данных в файл **APPEND** (название файла) - открытие с целью дополнения данных **CLOSE** (название файла) - закрытие файла

## ИСПОЛЬЗОВАНИЕ ДАННЫХ ИЗ **ФАЙЛА**

- Для считывания данных из файла в ОП используют read u readln.
- Read (название файла, список переменных)
- ReadIn (название файла, список переменных)
- Если в списке переменных есть переменная типа char или string [10], то из строки в файле считывается 1 или 10 символов (вместе с пробелами) и присваиваются этой переменной.
- Запись в файл осуществляется процедурами write **u** writeln
- **Write** (имя файла, список выражений); **Writeln** (имя файла, список выражений).
- Если в списке переменных есть числовая переменная (integer или real), то считываются символы, которые трактуются как цифры до ближайшего пробела.
- Т. О. особенностью текстового файла является то, что происходит автоматическое преобразование числовых данных в цепочку символов при записи в файл и обратное преобразование символов в цифры при чтении из файла.

#### **Функции и директивы для работы с файлами**

- **• Функция Eof (имя файла) true, если достигнут конец файла и False – иначе.**
- **• {\$ I } , { \$ I + } директивы компилятору Pascal – отключают и включают контроль ошибок ввода-вывода. Если этого не сделать, то отсутствие файла приведет к аварийному завершению программы.**
- **• Функция IOResult (имя файла) определяет наличие файла на диске ( 0 – есть, 1 – нет).**

# **ПРИМЕРЫ ПРОГРАММ Задача № 1**

Пусть на диске (в текущем каталоге) есть файл myfile.dat, который состоит из некоторого числа целых чисел, разделенных пробелами. Написать программу, вычисляющую сумму этих элементов**.** 

Program Files; uses Crt; var f : text; x: integer; Summa:longint; begin clrscr; {\$I-} assign(f, 'myfile.txt'); reset(f);  $\{$ \$|+} if IOresult<>0 then writeln('ошибка открытия файла') else

begin Summa:=0; while not Eof(f) do begin read(f,x); Summa:=Summa+x end; Writeln('Summa= ', Summa:8); end; Close(f); readln; end.

### **СОЗДАНИЕ ФАЙЛОВ**

**1 способ – с помощью текстового редактора, например Блокнот или Pascal.**

**2 способ – программными средствами. Открыть файл процедурой Rewrite ( f )**

**Процедурой REWRITE нельзя открыть запись информации в уже существующий файл. При выполнении этой процедуры старый файл с таким же именем уничтожается и никаких сообщений в программу не передается.**

### **Задача № 2**

Написать программу, в которой в текстовый файл записываются данные про 10 учеников: имя, вес и рост.

Перед созданием файла программа должна проверять наличие файла с таким именем на диске и спрашивать, что ей делать в случае обнаружения такого файла – прекратить работу или перезаписать файл.

```
Program Zapfile;
Uses Crt;
var f : text;
  name : string [ 10 ] ;
  ves : real;
  ROST : real;
  Otvet : char;
Begin
Clrscr;
Assign (f, 'deti . txt');
{S - \}{ проверяем, существует ли
 такой файл }
Reset (f);
If IOResult = 0 then
Begin writeln ( ' файл deti. txt 
  существует. 
Заменить его? ( y /n ) ' ) ;
```
Readln ( otvet ) ; if otvet  $=$  '  $n$  ' then halt ; End; Else begin Close (f); Rewrite (f); For  $i := 1$  to 10 do Begin Writeln ( ' введите имя, вес и рост ' ); Readln ( name, ves, rost ); Writeln (f, name : 10, ves : 4, rost : 5:2 ); End; End; Close (f); End.

### **Задача № 3**

Написать программу, которая считывает слова из одного текстового файла и записывает их в столбик в другой текстовый файл.

**Пояснение:** слова разделяются символом пробел. Поэтому мы будем считывать символы из первого файла и «складывать» их в слово до тех пор, пока не встретиться пробел. Потом это слово запишем во второй файл и опять начнем формировать следующее слово. И так до тех пор, пока не достигнем конца первого файла.

Program slovo; {Запись слов из файла f в столбик в файл h} uses Crt; var f,h:text; bukva:char; clovo:string; begin clrscr; assign(f,'f.pas'); assign(h,'h.pas'); reset(f); rewrite(h); clovo:=' '; while not eof(f) do

begin read(f, bukva); if bukva<>' ' then begin clovo:=clovo+bukva; end else begin writeln(h,clovo); writeln(clovo); clovo:=' '; End ; end; readln; Close (f); Close (h); end.

# Задание для самостоятельной работы:

- **• Написать программу, которая на диске компьютера создает файл nambers.txt и записывает в него 5 введенных с клавиатуры целых чисел. При помощи текстового редактора (например, БЛОКНОТА) просмотрите файл и убедитесь, что запись в файл произошла.**
- **• Написать программу, которая дописывает в файл nambers.txt 5 введенных с клавиатуры целых чисел. При помощи текстового редактора (например, БЛОКНОТА) просмотрите файл и убедитесь, что запись в файл произошла.**